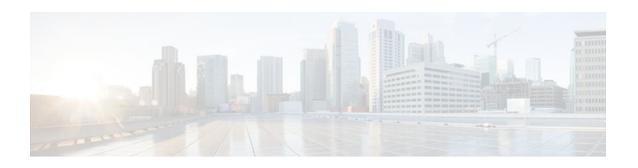

# **Monitoring PPPoE Sessions with SNMP**

#### Last Updated: December 4, 2011

The PPPoE Session Count Management Information Base feature provides the ability to use Simple Network Management Protocol (SNMP) to monitor in real time the number of PPP over Ethernet (PPPoE) sessions configured on permanent virtual circuits (PVCs) and on a router.

The SNMP Traps for PPPoE Session Limits feature provides SNMP MIB support for the PPPoE session limits and generates notifications in case the limits are reached.

This MIB also supports two SNMP traps that generate notification messages when a PPPoE session-count threshold is reached on any PVC or on the router. The PPPoE session-count thresholds can be configured using the **sessions max limit** and **pppoe max-sessions** commands.

- Finding Feature Information, page 1
- Prerequisites for Monitoring PPPoE Sessions with SNMP, page 2
- Restrictions for Monitoring PPPoE Sessions with SNMP, page 2
- Information About Monitoring PPPoE Sessions with SNMP, page 2
- How to Configure Monitoring of PPPoE Sessions with SNMP, page 4
- Configuration Examples for Monitoring PPPoE Sessions with SNMP, page 14
- Where to Go Next, page 16
- Additional References, page 16
- Feature Information for Monitoring PPPoE Sessions with SNMP, page 18

## **Finding Feature Information**

Your software release may not support all the features documented in this module. For the latest feature information and caveats, see the release notes for your platform and software release. To find information about the features documented in this module, and to see a list of the releases in which each feature is supported, see the Feature Information Table at the end of this document.

Use Cisco Feature Navigator to find information about platform support and Cisco software image support. To access Cisco Feature Navigator, go to www.cisco.com/go/cfn. An account on Cisco.com is not required.

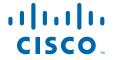

# **Prerequisites for Monitoring PPPoE Sessions with SNMP**

- You must understand the concepts described in the Preparing for Broadband Access Aggregation module.
- PPPoE sessions must be established using the procedures in the Providing Protocol Support for Broadband Access Aggregation of PPPoE Session s module.

# **Restrictions for Monitoring PPPoE Sessions with SNMP**

The **snmp-server enable traps pppoe** command enables SNMP traps only. It does not support inform requests.

# **Information About Monitoring PPPoE Sessions with SNMP**

- Network Management Protocol, page 2
- PPPoE Session Count MIB, page 2
- Benefits of Monitoring PPPoE Sessions with SNMP, page 3

### **Network Management Protocol**

SNMP is a network management protocol used almost exclusively in TCP/IP networks. SNMP provides a means to monitor and control network devices and to manage configurations, statistics collection, performance, and security. SNMP version 2 supports centralized and distributed network management strategies and includes improvements in the Structure of Management Information (SMI), protocol operations, management architecture, and security.

### **PPPoE Session Count MIB**

A MIB is a database of network management information that is used and maintained by a network management protocol, such as SNMP. The value of a MIB object can be changed or retrieved using SNMP commands, usually through a network management system.

The PPPoE Session Count MIB uses two SNMP traps that generate notification messages when a PPPoE session-count threshold is reached on any PVC or on the router. The PPPoE session-count thresholds can be configured using the **sessions max limit** and **pppoe max-sessions** commands. You can also set per-MAC session and IWF limits for a PPPoE session, per-MAC throttle rate limit for a PPPoE session, per-VLAN session configuration limit, per-VLAN throttle rate limit, per-VC session configuration limit, and per-VC throttle rate limit configuration limit.

The table below describes the objects and tables supported by the PPPoE Session-Count MIB. For a complete description of the MIB, see the PPPoE Sessions Management MIB file CISCO-PPPOE-MIB.my, available through Cisco.com at the following URL: http://tools.cisco.com/ITDIT/MIBS/servlet/index.

Table 1 PPPoE Session Count MIB Objects and Tables

| Object or Table                      | Description                                                                                                    |
|--------------------------------------|----------------------------------------------------------------------------------------------------|
| cPppoeSystemCurrSessions             | Number of PPPoE sessions active on the router.                                                                                                    |
| cPppoeSystemHighWaterSessions        | Highest number of PPPoE sessions configured at a particular time after the system was initialized.                                                          |
| cPppoeSystemMaxAllowedSessions       | Number of PPPoE sessions configurable on the router.                                                                                                    |
| cPppoeSystemThresholdSessions        | Threshold value of PPPoE sessions configurable on the router.                                                                                               |
| cPppoeSystemExceededSessionErrors    | Accumulated number of errors on the router that have occurred because the cPppoeSystemCurrSessions value exceeded the cPppoeSystemMaxAllowedSessions value. |
| cPppoeSystemPerMacSessionlimit       | Per-MAC session limit for a PPPoE session                                                                                                    |
| cPppoeSystemPerMacIWFSessionlimit    | Per-MAC session IWF limit for a PPPoE session                                                                                                    |
| cPppoeSystemPerMacThrottleRatelimit  | Per-MAC throttle rate limit for a PPPoE session                                                                                                    |
| cPppoeSystemPerVLANlimit             | Per-VLAN session configuration limit                                                                                                    |
| cPppoeSystemPerVLANthrottleRatelimit | Per-VLAN throttle rate limit                                                                                                    |
| cPppoeSystemPerVClimit               | Per-VC session configuration limit                                                                                                    |
| cPppoeSystemPerVCThrottleRatelimit   | Per-VC throttle rate limit configuration limit                                                                                                    |
| cPppoeVcCfgTable                     | PPPoE protocol-related configuration information about the virtual channel links (VCLs).                                                                    |
| cPppoeVcSessionsTable                | Configuration information and statistics about the number of PPPoE sessions on the VCLs.                                                                    |
| cPppoeSystemSessionThresholdTrap     | Generates a notification message when the number of PPPoE sessions on the router reaches the configured threshold value.                                    |
| cPppoeVcSessionThresholdTrap         | Generates a notification message when the number of PPPoE sessions on the PVC reaches the configured threshold value.                                       |

## **Benefits of Monitoring PPPoE Sessions with SNMP**

The monitoring of PPPoE sessions with SNMP provides the following benefits:

- It helps manage the number of PPPoE sessions configured on a router or PVC by sending notification messages when the PPPoE session threshold has been reached.
- It provides a way of tracking PPPoE session information over time.

# **How to Configure Monitoring of PPPoE Sessions with SNMP**

- Configuring the PPPoE Session-Count Threshold for the Router, page 4
- Configuring the PPPoE Session-Count Threshold for a PVC, page 5
- Configuring the PPPoE Session-Count Threshold for a VC Class, page 7
- Configuring the PPPoE Session-Count Threshold for an ATM PVC Range, page 9
- Configuring the PPPoE Session-Count Threshold for an Individual PVC Within a Range, page 10
- Monitoring and Maintaining PPPoE Session Counts and SNMP Notifications, page 12

## **Configuring the PPPoE Session-Count Threshold for the Router**

Perform this task to configure the PPPoE session-count threshold for the router.

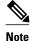

The **sessions max limit** command is available only if you configure the **bba-group pppoe** command using the **global** keyword.

#### **SUMMARY STEPS**

- 1. enable
- 2. configure terminal
- 3. snmp-server enable traps pppoe
- **4. bba-group pppoe** { *group-name* | **global** }
- **5. sessions max limit** *session-number* [**threshold** *threshold-value*]
- 6. virtual-template template-number
- **7.** end
- 8. more system:running-config

|        | Command or Action          | Purpose                           |
|--------|----------------------------|-----------------------------------|
| Step 1 | enable                     | Enables privileged EXEC mode.     |
|        |                            | Enter your password if prompted.  |
|        | Example:                   |                                   |
|        | Router> enable             |                                   |
| Step 2 | configure terminal         | Enters global configuration mode. |
|        |                            |                                   |
|        | Example:                   |                                   |
|        | Router# configure terminal |                                   |

|        | Command or Action                                                | Purpose                                                                                                    |
|--------|------------------------------------------------------------------|----------------------------------------------------------------------------------------------------|
| Step 3 | snmp-server enable traps pppoe                                   | (Optional) Enables PPPoE session count SNMP notifications.                                                                                                    |
|        | Example:                                                         | This command enables SNMP traps that send notification<br>messages when PPPoE sessions have been reached.                                                                               |
|        | Router(config)# snmp-server enable traps pppoe                   |                                                                                                    |
| Step 4 | <b>bba-group pppoe</b> {group-name   <b>global</b> }             | Configures a BBA group to be used to establish PPPoE sessions and enters BBA group configuration mode.                                                                                  |
|        | Example:                                                         |                                                                                                    |
|        | Router(config)# bba-group pppoe global                           |                                                                                                    |
| Step 5 | sessions max limit session-number [threshold threshold-value]    | Configures the PPPoE global profile with the maximum number of PPPoE sessions permitted on a router and sets the PPPoE session-count threshold at which an SNMP trap will be generated. |
|        | Example:                                                         | <b>Note</b> This command applies only to the global profile.                                                                                                    |
|        | Router(config-bba-group)# sessions max limit 4000 threshold 3000 |                                                                                                    |
| Step 6 | virtual-template template-number                                 | Specifies the virtual template that will be used to clone the virtual access interfaces (VAI).                                                                                          |
|        | Example:                                                         |                                                                                                    |
|        | Router(config-bba-group)# virtual-template 1                     |                                                                                                    |
| Step 7 | end                                                              | Exits BBA group configuration mode and returns to privileged EXEC mode.                                                                                                    |
|        | Example:                                                         |                                                                                                    |
|        | Router(config-bba-group)# end                                    |                                                                                                    |
| Step 8 | more system:running-config                                       | Displays the running configuration and the PPPoE session-count thresholds.                                                                                                    |
|        | Example:                                                         |                                                                                                    |
|        | Router(#) more system:running-config                             |                                                                                                    |

## **Configuring the PPPoE Session-Count Threshold for a PVC**

Perform this task to configure the PPPoE session-count threshold for a PVC.

#### **SUMMARY STEPS**

- 1. enable
- 2. configure terminal
- 3. snmp-server enable traps pppoe
- **4.** interface atm *slot | subslot | port* [.*subinterface*] [multipoint | point-to-point]
- **5. pvc** [*name*] *vpi* / *vci*
- **6. pppoe max-sessions** *number-of-sessions* [**threshold-sessions** *number-of-sessions*]
- 7. protocol pppoe
- **8**. **end**
- 9. more system:running-config

|        | Command or Action                                                                            | Purpose                                                                                          |
|--------|----------------------------------------------------------------------------------------------|--------------------------------------------------------------------------------------------------|
| Step 1 | enable                                                                                       | Enables privileged EXEC mode.                                                                    |
|        |                                                                                              | Enter your password if prompted.                                                                 |
|        | Example:                                                                                     |                                                                                                  |
|        | Router> enable                                                                               |                                                                                                  |
| Step 2 | configure terminal                                                                           | Enters global configuration mode.                                                                |
|        | Example:                                                                                     |                                                                                                  |
|        | Router# configure terminal                                                                   |                                                                                                  |
| Step 3 | snmp-server enable traps pppoe                                                               | (Optional) Enables PPPoE session count SNMP notifications.                                       |
|        | Example:                                                                                     | This command enables SNMP traps that send<br>notification messages when PPPoE session thresholds |
|        | Router(config)# snmp-server enable traps pppoe                                               | have been reached.                                                                               |
| Step 4 | <pre>interface atm slot / subslot / port [.subinterface] [multipoint   point-to-point]</pre> | Configures the ATM interface and enters subinterface configuration mode.                         |
|        | Example:                                                                                     |                                                                                                  |
|        | Router(config)# interface atm 0/0/0.3 point-to-point                                         |                                                                                                  |
| Step 5 | pvc [name] vpi / vci                                                                         | Creates an ATM PVC and enters ATM VC configuration mode.                                         |
|        | Example: Router(config-subif)# pvc 5/120                                                     |                                                                                                  |

|        | Command or Action                                                              | Purpose                                                                                                    |
|--------|--------------------------------------------------------------------------------|----------------------------------------------------------------------------------------------------|
| Step 6 | pppoe max-sessions number-of-sessions [threshold-sessions number-of-sessions]  | Sets the maximum number of PPPoE sessions that will be permitted on an ATM PVC, PVC range, VC class, or VLAN, and sets the PPPoE session-count threshold at which an SNMP trap will be generated. |
|        | Example:                                                                       |                                                                                                    |
|        | <pre>Router(config-if-atm-vc)# pppoe max-sessions 5 threshold-sessions 3</pre> |                                                                                                    |
| Step 7 | protocol pppoe                                                                 | Enables PPPoE sessions to be established on ATM PVCs.                                                                                                    |
|        | Example:                                                                       |                                                                                                    |
|        | example:                                                                       |                                                                                                    |
|        | Router(config-if-atm-vc)# protocol pppoe                                       |                                                                                                    |
| Step 8 | end                                                                            | (Optional) Exits ATM VC configuration mode and returns to sub interface mode.                                                                                                    |
|        | Example:                                                                       |                                                                                                    |
|        | Router(config-if-atm-vc)# end                                                  |                                                                                                    |
| Step 9 | more system:running-config                                                     | Displays the running configuration and the PPPoE session-count thresholds.                                                                                                    |
|        | Example:                                                                       |                                                                                                    |
|        | Router(#) more system:running-config                                           |                                                                                                    |

# **Configuring the PPPoE Session-Count Threshold for a VC Class**

Perform this task to configure the PPPoE session-count threshold for a VC class.

#### **SUMMARY STEPS**

- 1. enable
- 2. configure terminal
- 3. snmp-server enable traps pppoe
- 4. vc-class atm name
- **5. pppoe max-sessions** *number-of-sessions* [**threshold-sessions** *number-of-sessions*]
- **6. protocol pppoe** [**group** *group-name* | **global**]
- 7. end
- 8. more system:running-config

|        | Command or Action                                                             | Purpose                                                                                                    |
|--------|-------------------------------------------------------------------------------|----------------------------------------------------------------------------------------------------|
| Step 1 | enable                                                                        | Enables privileged EXEC mode.                                                                                                    |
|        |                                                                               | Enter your password if prompted.                                                                                                    |
|        | Example:                                                                      |                                                                                                    |
|        | Router> enable                                                                |                                                                                                    |
| Step 2 | configure terminal                                                            | Enters global configuration mode.                                                                                                    |
|        |                                                                               |                                                                                                    |
|        | Example:                                                                      |                                                                                                    |
|        | Router# configure terminal                                                    |                                                                                                    |
| Step 3 | snmp-server enable traps pppoe                                                | (Optional) Enables PPPoE session count SNMP notifications.                                                                                                    |
|        | Example:                                                                      | This command enables SNMP traps that send notification<br>messages when PPPoE session thresholds have been<br>reached.                                                                            |
|        | Router(config)# snmp-server enable traps pppoe                                |                                                                                                    |
| Step 4 | vc-class atm name                                                             | Creates a VC class for an ATM PVC, or SVC, or ATM interface and enters VC class configuration mode.                                                                                               |
|        | Example:                                                                      |                                                                                                    |
|        | Router(config)# vc-class atm main                                             |                                                                                                    |
| Step 5 | pppoe max-sessions number-of-sessions [threshold-sessions number-of-sessions] | Sets the maximum number of PPPoE sessions that will be permitted on an ATM PVC, PVC range, VC class, or VLAN, and sets the PPPoE session-count threshold at which an SNMP trap will be generated. |
|        | Example:                                                                      |                                                                                                    |
|        | Router(config-vc-class)# pppoe max-sessions 7 threshold-sessions 3            |                                                                                                    |
| Step 6 | protocol pppoe [group group-name   global]                                    | Enables PPPoE sessions to be established.                                                                                                    |
|        | <pre>Example: Router(config-vc-class)# protocol pppoe group one</pre>         |                                                                                                    |
| Step 7 | end                                                                           | (Optional) Exits VC class configuration mode and returns to privileged EXEC mode.                                                                                                    |
|        | Example: Router(config-vc-class)# end                                         |                                                                                                    |

|        | Command or Action                                        | Purpose                                                                    |
|--------|----------------------------------------------------------|----------------------------------------------------------------------------|
| Step 8 | •                                                        | Displays the running configuration and the PPPoE session-count thresholds. |
|        | <pre>Example: Router(#) more system:running-config</pre> |                                                                            |

## Configuring the PPPoE Session-Count Threshold for an ATM PVC Range

#### **SUMMARY STEPS**

- 1. enable
- 2. configure terminal
- 3. snmp-server enable traps pppoe
- **4.** interface atm slot / subslot / port [.subinterface] [multipoint | point-to-point]
- **5.** range [range-name] pvc start-vpi / start-vci end-vpi / end-vci
- **6. pppoe max-sessions** *number-of-sessions* [**threshold-sessions** *number-of-sessions*]
- 7. protocol pppoe [group group-name | global]
- 8. end
- 9. more system:running-config

|        | Command or Action                              | Purpose                                                                                          |
|--------|------------------------------------------------|--------------------------------------------------------------------------------------------------|
| Step 1 | enable                                         | Enables privileged EXEC mode.                                                                    |
|        |                                                | Enter your password if prompted.                                                                 |
|        | Example:                                       |                                                                                                  |
|        | Router> enable                                 |                                                                                                  |
| Step 2 | configure terminal                             | Enters global configuration mode.                                                                |
|        |                                                |                                                                                                  |
|        | Example:                                       |                                                                                                  |
|        | Router# configure terminal                     |                                                                                                  |
| Step 3 | snmp-server enable traps pppoe                 | (Optional) Enables PPPoE session count SNMP notifications.                                       |
|        | Example:                                       | This command enables SNMP traps that send<br>notification messages when PPPoE session thresholds |
|        | Router(config)# snmp-server enable traps pppoe | have been reached.                                                                               |

|        | Command or Action                                                                            | Purpose                                                                                                    |
|--------|----------------------------------------------------------------------------------------------|----------------------------------------------------------------------------------------------------|
| Step 4 | <pre>interface atm slot / subslot / port [.subinterface] [multipoint   point-to-point]</pre> | Configures the ATM interface and enters the subinterface configuration mode.                                                                                                    |
|        | Example:                                                                                     |                                                                                                    |
|        | Router(config)# interface atm $0/0/0.3$ point-to-point                                       |                                                                                                    |
| Step 5 | range [range-name] pvc start-vpi   start-vci end-vpi   end-vci                               | Defines a range of ATM PVCs and enters ATM PVC range configuration mode.                                                                                                    |
|        | Example:                                                                                     |                                                                                                    |
|        | Router(config-subif)# range pvc 3/100 3/105                                                  |                                                                                                    |
| Step 6 | <b>pppoe max-sessions</b> number-of-sessions [threshold-sessions number-of-sessions]         | Sets the maximum number of PPPoE sessions that will be permitted on an ATM PVC, PVC range, VC class, or VLAN, and sets the PPPoE session-count threshold at which an SNMP trap will be generated.                                                                                                    |
|        | Example:                                                                                     | The second second secon |
|        | Router(config-if-atm-range)# pppoe max-sessions 20 threshold-sessions 15                     |                                                                                                    |
| Step 7 | protocol pppoe [group group-name   global]                                                   | Enables PPPoE sessions to be established.                                                                                                    |
|        | Example:                                                                                     |                                                                                                    |
|        | <pre>Router(config-if-atm-range)# protocol pppoe group two</pre>                             |                                                                                                    |
| Step 8 | end                                                                                          | (Optional) Exits ATM PVC range configuration mode and returns to privileged EXEC mode.                                                                                                    |
|        | Example:                                                                                     |                                                                                                    |
|        | Router(config-if-atm-range)# end                                                             |                                                                                                    |
| Step 9 | more system:running-config                                                                   | Displays the running configuration and the PPPoE session-count thresholds.                                                                                                    |
|        | Example:                                                                                     |                                                                                                    |
|        | Router(#) more system:running-config                                                         |                                                                                                    |

# Configuring the PPPoE Session-Count Threshold for an Individual PVC Within a Range

Perform this task to configure the PPPoE session-count threshold for an individual PVC within an ATM PVC range.

#### **SUMMARY STEPS**

- 1. enable
- 2. configure terminal
- 3. snmp-server enable traps pppoe
- $\textbf{4. interface atm} \ slot \ / \ subslot \ / \ port \ [.subinterface] \ [\textbf{multipoint} \ | \ \textbf{point-to-point}]$
- **5.** range [range-name] pvc start-vpi / start-vci end-vpi /end-vci
- **6. pvc-in-range** [pvc-name] [vpi / vci]
- **7. pppoe max-sessions** *number-of-sessions* [**threshold-sessions** *number-of-sessions*]
- 8. end
- 9. more system:running-config

|        | Command or Action                                                                            | Purpose                                                                  |
|--------|----------------------------------------------------------------------------------------------|--------------------------------------------------------------------------|
| Step 1 | enable                                                                                       | Enables privileged EXEC mode.                                            |
|        |                                                                                              | Enter your password if prompted.                                         |
|        | Example:                                                                                     |                                                                          |
|        | Router> enable                                                                               |                                                                          |
| Step 2 | configure terminal                                                                           | Enters global configuration mode.                                        |
|        |                                                                                              |                                                                          |
|        | Example:                                                                                     |                                                                          |
|        | Router# configure terminal                                                                   |                                                                          |
| Step 3 | snmp-server enable traps pppoe                                                               | (Optional) Enables PPPoE session count SNMP notifications.               |
|        | Example:                                                                                     | This command enables SNMP traps that send                                |
|        | Router(config)# snmp-server enable traps pppoe                                               | notification messages when PPPoE session thresholds have been reached.   |
| Step 4 | <pre>interface atm slot   subslot   port [.subinterface] [multipoint   point-to-point]</pre> | Configures the ATM interface and enters subinterface configuration mode. |
|        |                                                                                              |                                                                          |
|        | Example:                                                                                     |                                                                          |
|        | Router(config)# interface atm 6/0.110 multipoint                                             |                                                                          |
| Step 5 | range [range-name] pvc start-vpi / start-vci end-vpi /end-vci                                | Defines a range of ATM PVCs and enters ATM PVC Range configuration mode. |
|        | Example:                                                                                     |                                                                          |
|        | Router(config-subif)# range rangel pvc 3/100 4/199                                           |                                                                          |

|        | Command or Action                                                             | Purpose                                                                                                    |
|--------|-------------------------------------------------------------------------------|----------------------------------------------------------------------------------------------------|
| Step 6 | pvc-in-range [pvc-name] [vpi / vci]                                           | Configures an individual PVC within a PVC range and enters ATM PVC-in-range configuration mode.                                                                                                   |
|        | Example:                                                                      |                                                                                                    |
|        | Router(config-if-atm-range)# pvc-in-range pvcl 3/104                          |                                                                                                    |
| Step 7 | pppoe max-sessions number-of-sessions [threshold-sessions number-of-sessions] | Sets the maximum number of PPPoE sessions that will be permitted on an ATM PVC, PVC range, VC class, or VLAN, and sets the PPPoE session-count threshold at which an SNMP trap will be generated. |
|        | Example:                                                                      |                                                                                                    |
|        | Router(cfg-if-atm-range-pvc)# pppoe max-sessions 10 threshold-sessions 5      |                                                                                                    |
| Step 8 | end                                                                           | (Optional) Exits ATM PVC-in-range configuration mode and returns to privileged EXEC mode.                                                                                                    |
|        | Example:                                                                      |                                                                                                    |
|        | Router(cfg-if-atm-range-pvc)# end                                             |                                                                                                    |
| Step 9 | more system:running-config                                                    | Displays the running configuration and the PPPoE session-count thresholds.                                                                                                    |
|        | Example:                                                                      |                                                                                                    |
|        | Router(#) more system:running-config                                          |                                                                                                    |

## **Monitoring and Maintaining PPPoE Session Counts and SNMP Notifications**

Perform the following task to monitor PPPoE sessions counts and SNMP notifications.

#### **SUMMARY STEPS**

- 1. enable
- 2. debug snmp packets
- **3. debug pppoe errors** [**rmac** remote-mac-address | **interface** type number [**vc** {[vpi /]vci | vc-name}] [**vlan** vlan-id]]
- **4. debug pppoe** events [**rmac** *remote-mac-address* | **interface** *type number* [**vc** {[*vpi* /]*vci* | *vc-name*}] [**vlan** *vlan-id*]]
- 5. show vpdn session
- 6. show pppoe session

#### **DETAILED STEPS**

#### Step 1 enable

Use this command to enable privileged EXEC mode. Enter your password when prompted.

#### **Example:**

Router> enable

#### Step 2 debug snmp packets

Use this command to display information about every SNMP packet sent or received by the router:

#### **Example:**

```
Router# debug snmp packets
SNMP: Packet received via UDP from 192.0.2.11 on GigabitEthernet1/0
SNMP: Get-next request, reqid 23584, errstat 0, erridx 0
sysUpTime = NULL TYPE/VALUE
system.1 = NULL TYPE/VALUE
system.6 = NULL TYPE/VALUE
SNMP: Response, reqid 23584, errstat 0, erridx 0
sysUpTime.0 = 2217027
system.1.0 = Cisco Internetwork Operating System Software
system.6.0 =
SNMP: Packet sent via UDP to 192.0.2.11
```

**Step 3 debug pppoe errors** [**rmac** *remote-mac-address* | **interface** *type number* [**vc** {[*vpi* /]*vci* | *vc-name*}] [**vlan** *vlan-id*]] Use this command to display PPPoE protocol errors that prevent a session from being established or errors that cause an established session to be closed.

#### Example:

```
Router# debug pppoe errors interface atm 1/0.10

PPPoE protocol errors debugging is on

Router#

00:44:30:PPPoE 0:Max session count(1) on mac(00b0.c2e9.c470) reached.

00:44:30:PPPoE 0:Over limit or Resource low. R:00b0.c2e9.c470 L:ffff.ffff.ffff 0/101

ATM1/0.10
```

**Step 4 debug pppoe** events [rmac remote-mac-address | interface type number [vc {[vpi /]vci | vc-name}] [vlan vlan-id]] Use this command to display PPPoE protocol messages about events that are part of normal session establishment or shutdown:

#### **Example:**

Router# debug pppoe events interface atm 1/0.10 vc 101

```
PPPoE protocol events debugging is on
Router#
00:41:55:PPPoE 0:I PADI R:00b0.c2e9.c470 L:ffff.ffff.ffff 0/101 ATM1/0.10
00:41:55:PPPoE 0:0 PADO, R:00b0.c2e9.c470 L:0001.c9f0.0c1c 0/101 ATM1/0.10
00:41:55:PPPoE 0:I PADR R:00b0.c2e9.c470 L:0001.c9f0.0c1c 0/101 ATM1/0.10
00:41:55:PPPoE :encap string prepared
00:41:55:[3]PPPoE 3:Access IE handle allocated
00:41:55:[3]PPPoE 3:pppoe SSS switch updated
00:41:55:[3]PPPoE 3:AAA unique ID allocated
00:41:55:[3]PPPoE 3:No AAA accounting method list
00:41:55:[3]PPPoE 3:Service request sent to SSS
00:41:55:[3]PPPoE 3:Created R:0001.c9f0.0c1c L:00b0.c2e9.c470 0/101 ATM1/0.10
00:41:55:[3]PPPoE 3:State REQ_NASPORT
                                        Event MORE_KEYS
00:41:55:[3]PPPoE 3:0 PADS R:00b0.c2e9.c470 L:0001.c9f0.0c1c 0/101 ATM1/0.10
00:41:55:[3]PPPoE 3:State START_PPP
                                       Event DYN_BIND
00:41:55:[3]PPPoE 3:data path set to PPP
```

```
00:41:57:[3]PPPOE 3:State LCP_NEGO Event PPP_LOCAL 00:41:57:PPPOE 3/SB:Sent vtemplate request on base Vi2 00:41:57:[3]PPPOE 3:State CREATE_VA Event VA_RESP 00:41:57:[3]PPPOE 3:V2.1 interface obtained 00:41:57:[3]PPPOE 3:State PTA_BIND Event STAT_BIND 00:41:57:[3]PPPOE 3:data path set to Virtual Access 00:41:57:[3]PPPOE 3:Connected PTA
```

#### Step 5 show vpdn session

Use this command to display information about active Level 2 Forwarding (L2F) protocol tunnel and message identifiers on a VPDN:

#### **Example:**

```
Router# show vpdn session
%No active L2TP tunnels
%No active L2F tunnels
PPPOE Session Information Total tunnels 1 sessions 1
PPPOE Session Information
SID RemMAC LocMAC Intf VASt OIntf VC
1 0010.7b01.2cd9 0090.ab13.bca8 Vi4 UP AT6/0 0/10
```

#### **Step 6** show pppoe session

Use this command to display information about the currently active PPPoE sessions:

#### **Example:**

```
Router# show pppoe session
     3 sessions in LOCALLY_TERMINATED (PTA) State
     3 sessions total
Uniq ID PPPoE RemMAC
                                                       VA
           SID LocMAC
                                                       VA-st
                                                                   Type
             1 0007.b3dc.a41c ATM0/3/1.100 001a.3045.0331 VC: 99/100
                                                      Vi2.1
                                                                   PTA
                                                       ΠP
             2 0007.b3dc.a41c ATM0/3/1.100
                                                    1 Vi2.2
                                                                   PTA
                 001a.3045.0331
                                 VC: 99/100
                                                       IJΡ
               0007.b3dc.a41c ATM0/3/1.100
                                                      Vi2.3
                                                                   PTA
                 001a.3045.0331 VC: 99/100
                                                       TTD
Router#
```

# **Configuration Examples for Monitoring PPPoE Sessions with SNMP**

- Configuring PPPoE Session-Count SNMP Traps Example, page 15
- PPPoE Session-Count Threshold for the Router Example, page 15
- PPPoE Session-Count Threshold for a PVC Example, page 15
- PPPoE Session-Count Threshold for a VC Class Example, page 15
- PPPoE Session-Count Threshold for a PVC Range Example, page 15
- PPPoE Session-Count Threshold for an Individual PVC Within a PVC Range Example, page 16

## **Configuring PPPoE Session-Count SNMP Traps Example**

The following example shows how to enable the router to send PPPoE session-count SNMP notifications to the host at the address 192.10.2.10:

```
snmp-server community public RW
snmp-server enable traps pppoe
snmp-server host 192.10.2.10 version 2c public udp-port 1717
```

## **PPPoE Session-Count Threshold for the Router Example**

The following example shows a limit of 4000 PPPoE sessions configured for the router. The PPPoE session-count threshold is set at 3000 sessions, so when the number of PPPoE sessions on the router reaches 3000, an SNMP trap will be generated.

```
bba-group pppoe pppoel
sessions max limit 4000 threshold 3000
virtual-template 1
pppoe limit max-sessions 4000 threshold-sessions 3000
```

## **PPPoE Session-Count Threshold for a PVC Example**

The following example shows a limit of five PPPoE sessions configured for the PVC. The PPPoE session-count threshold is set at three sessions, so when the number of PPPoE sessions on the PVC reaches three, an SNMP trap will be generated.

```
interface ATM 0/0/0
ip address 10.0.0.1 255.255.255.0
no atm ilmi-keepalive
pvc 5/120
protocol ip 10.0.0.2 broadcast
pppoe max-sessions 5 threshold-sessions 3
protocol pppoe
```

## **PPPoE Session-Count Threshold for a VC Class Example**

The following example shows a limit of seven PPPoE sessions configured for a VC class called "main." The PPPoE session-count threshold is set at three sessions, so when the number of PPPoE sessions for the VC class reaches three, an SNMP trap will be generated.

```
vc-class atm main
protocol pppoe group global
vc-class atm global
protocol pppoe
pppoe max-sessions 7 threshold-sessions 3
```

## PPPoE Session-Count Threshold for a PVC Range Example

The following example shows a limit of 20 PPPoE sessions configured for the PVC range. The PPPoE session-count threshold will also be 20 sessions because when the session-count threshold has not been explicitly configured, it defaults to the PPPoE session limit. An SNMP trap will be generated when the number of PPPoE sessions for the range reaches 20.

```
interface ATM 0/0/0.3 point-to-point
range pvc 3/100 3/105
```

pppoe max-sessions 20 threshold-sessions 15
protocol pppoe

# PPPoE Session-Count Threshold for an Individual PVC Within a PVC Range Example

The following example shows a limit of ten PPPoE sessions configured for pvc1. The PPPoE session-count threshold is set at three sessions, so when the number of PPPoE sessions for the PVC reaches three, an SNMP trap will be generated.

interface atm 6/0.110 multipoint
range rangel pvc 100 4/199
pvc-in-range pvcl 3/104
pppoe max-sessions 10 threshold-sessions 3

## Where to Go Next

- If you want to establish PPPoE session limits for sessions on a specific PVC or VLAN configured on an L2TP access concentrator, refer to the "Establishing PPPoE Session Limits per NAS Port" module.
- If you want to use service tags to enable a PPPoE server to offer PPPoE clients a selection of service during call setup, refer to the "Offering PPPoE Clients a Selection of Services During Call Setup" module.
- If you want to enable an L2TP access concentrator to relay active discovery and service selection
  functionality for PPPoE over an L2TP control channel to a LNS or tunnel switch, refer to the
  "Enabling PPPoE Relay Discovery and Service Selection Functionality" module.
- If you want to configure the transfer upstream of the PPPoX session speed value, refer to the "Configuring Upstream Connection Speed Transfer" module.
- If you want to identify a physical subscriber line for RADIUS communication with a RADIUS server, refer to the "Identifying the Physical Subscriber Line for RADIUS Access and Accounting" module.
- If you want to configure a Cisco Subscriber Service Switch, refer to the "Configuring Cisco Subscriber Service Switch Policies" module.

### **Additional References**

The following sections provide references related to monitoring PPPoE sessions with SNMP.

#### **Related Documents**

| Related Topic                                        | Document Title                                                                   |
|------------------------------------------------------|----------------------------------------------------------------------------------|
| Broadband access aggregation concepts                | Understanding Broadband Access Aggregation                                       |
| Tasks for preparing for broadband access aggregation | Preparing for Broadband Access Aggregation                                       |
| Configuring PPPoE sessions                           | Providing Protocol Support for Broadband Access<br>Aggregation of PPPoE Sessions |

| Document Title                                                                                                    |  |
|----------------------------------------------------------------------------------------------------|--|
| Establishing PPPoE Session Limits per NAS Port                                                                                                    |  |
| Offering PPPoE Clients a Selection of Services<br>During Call Setup                                                                                                    |  |
| Enabling PPPoE Relay Discovery and Service<br>Selection Functionality                                                                                                    |  |
| Configuring Upstream Connection Speed Transfer                                                                                                    |  |
| Identifying the Physical Subscriber Line for RADIUS Access and Accounting                                                                                                    |  |
| Configuring Cisco Subscriber Service Switch<br>Policies                                                                                                    |  |
|                                                                                                    |  |
|                                                                                                    |  |
| Title                                                                                                    |  |
| Title                                                                                                    |  |
| Title                                                                                                    |  |
| Title MIBs Link                                                                                                    |  |
|                                                                                                    |  |
| MIBs Link  To locate and download MIBs for selected platforms, Cisco IOS XE software releases, and feature sets, use Cisco MIB Locator found at the                                                                 |  |
| MIBs Link  To locate and download MIBs for selected platforms, Cisco IOS XE software releases, and feature sets, use Cisco MIB Locator found at the following URL:  http://tools.cisco.com/ITDIT/MIBS/servlet/index |  |
| MIBs Link  To locate and download MIBs for selected platforms, Cisco IOS XE software releases, and feature sets, use Cisco MIB Locator found at the following URL:  http://tools.cisco.com/ITDIT/MIBS/servlet/index |  |
|                                                                                                    |  |

#### **Technical Assistance**

| Description                                                                                                    | Link                             |
|----------------------------------------------------------------------------------------------------|----------------------------------|
| The Cisco Support website provides extensive online resources, including documentation and tools for troubleshooting and resolving technical issues with Cisco products and technologies.                                                                   | http://www.cisco.com/techsupport |
| To receive security and technical information about your products, you can subscribe to various services, such as the Product Alert Tool (accessed from Field Notices), the Cisco Technical Services Newsletter, and Really Simple Syndication (RSS) Feeds. |                                  |
| Access to most tools on the Cisco Support website requires a Cisco.com user ID and password.                                                                                                    |                                  |

# Feature Information for Monitoring PPPoE Sessions with SNMP

The following table provides release information about the feature or features described in this module. This table lists only the software release that introduced support for a given feature in a given software release train. Unless noted otherwise, subsequent releases of that software release train also support that feature.

Use Cisco Feature Navigator to find information about platform support and Cisco software image support. To access Cisco Feature Navigator, go to <a href="https://www.cisco.com/go/cfn">www.cisco.com/go/cfn</a>. An account on Cisco.com is not required.

Table 2 Feature Information for Monitoring PPPoE Sessions with SNMP

| Feature Name                           | Releases                   | Feature Configuration Information                                                                                                    |
|----------------------------------------|----------------------------|----------------------------------------------------------------------------------------------------|
| PPPoE Session Count MIB,               | Cisco IOS XE Release 2.5.0 | This feature was introduced on                                                                                                    |
| SNMP Traps for PPPoE Session<br>Limits | Cisco IOS XE Release 2.6   | Cisco ASR 1000 Series<br>Aggregation Routers.                                                                                                    |
|                                        |                            | This feature provides the ability to use SNMP to monitor in real time the number of PPP over Ethernet sessions configured on PVCs and on a router. You can also retrieve information from the MIB. |
|                                        |                            | The SNMP Traps for PPPoE<br>Session Limits feature<br>implements SNMP MIB support<br>for the PPPoE session limits and<br>generates notifications in case the<br>limits are reached.                |
|                                        |                            | The following commands were introduced or modified:                                                                                                    |
|                                        |                            | snmp-server enable traps pppoe                                                                                                    |

Cisco and the Cisco logo are trademarks or registered trademarks of Cisco and/or its affiliates in the U.S. and other countries. To view a list of Cisco trademarks, go to this URL: <a href="www.cisco.com/go/trademarks">www.cisco.com/go/trademarks</a>. Third-party trademarks mentioned are the property of their respective owners. The use of the word partner does not imply a partnership relationship between Cisco and any other company. (1110R)

Any Internet Protocol (IP) addresses and phone numbers used in this document are not intended to be actual addresses and phone numbers. Any examples, command display output, network topology diagrams, and other figures included in the document are shown for illustrative purposes only. Any use of actual IP addresses or phone numbers in illustrative content is unintentional and coincidental.

© 2011 Cisco Systems, Inc. All rights reserved.